### Bahebic ya ommy

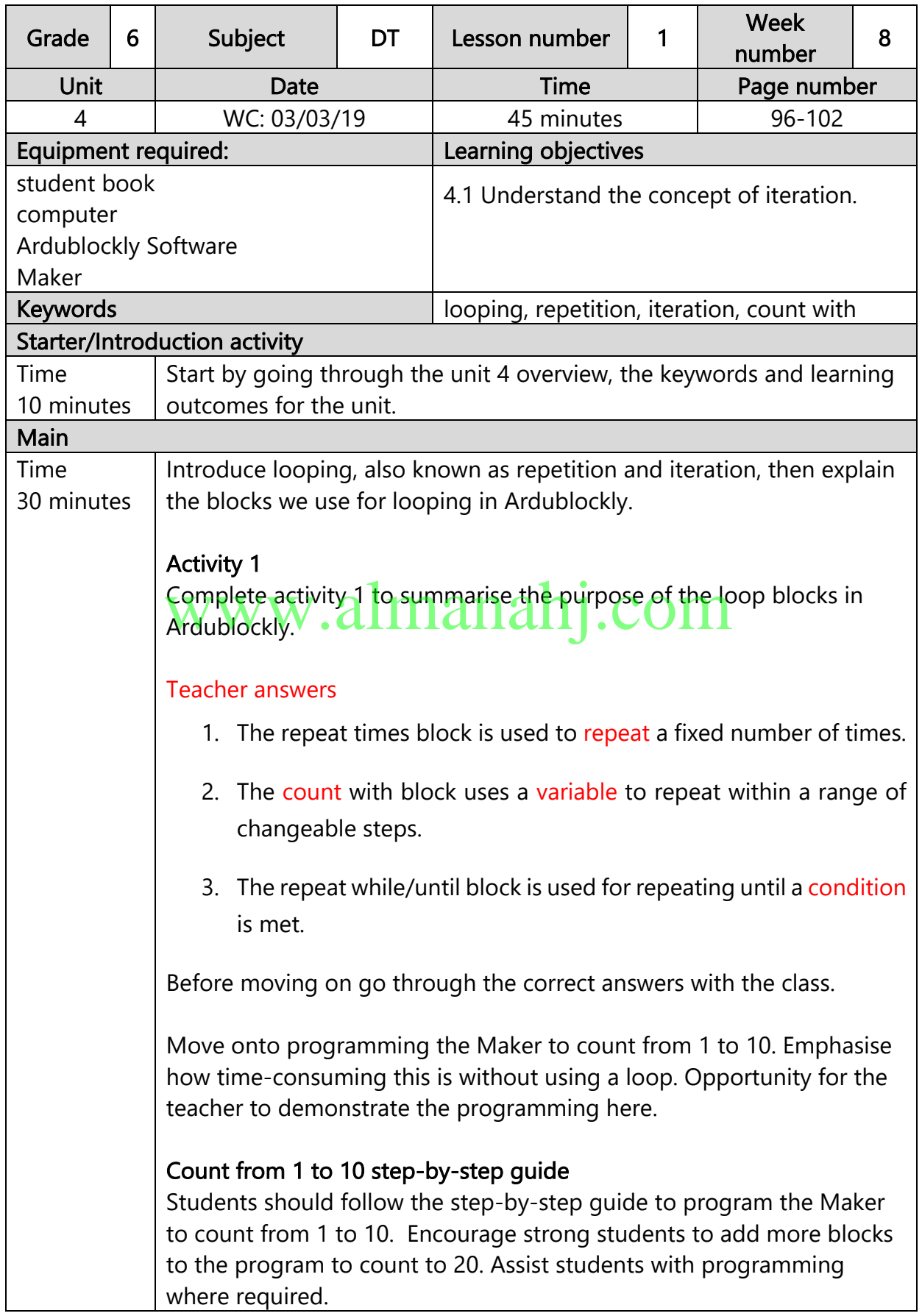

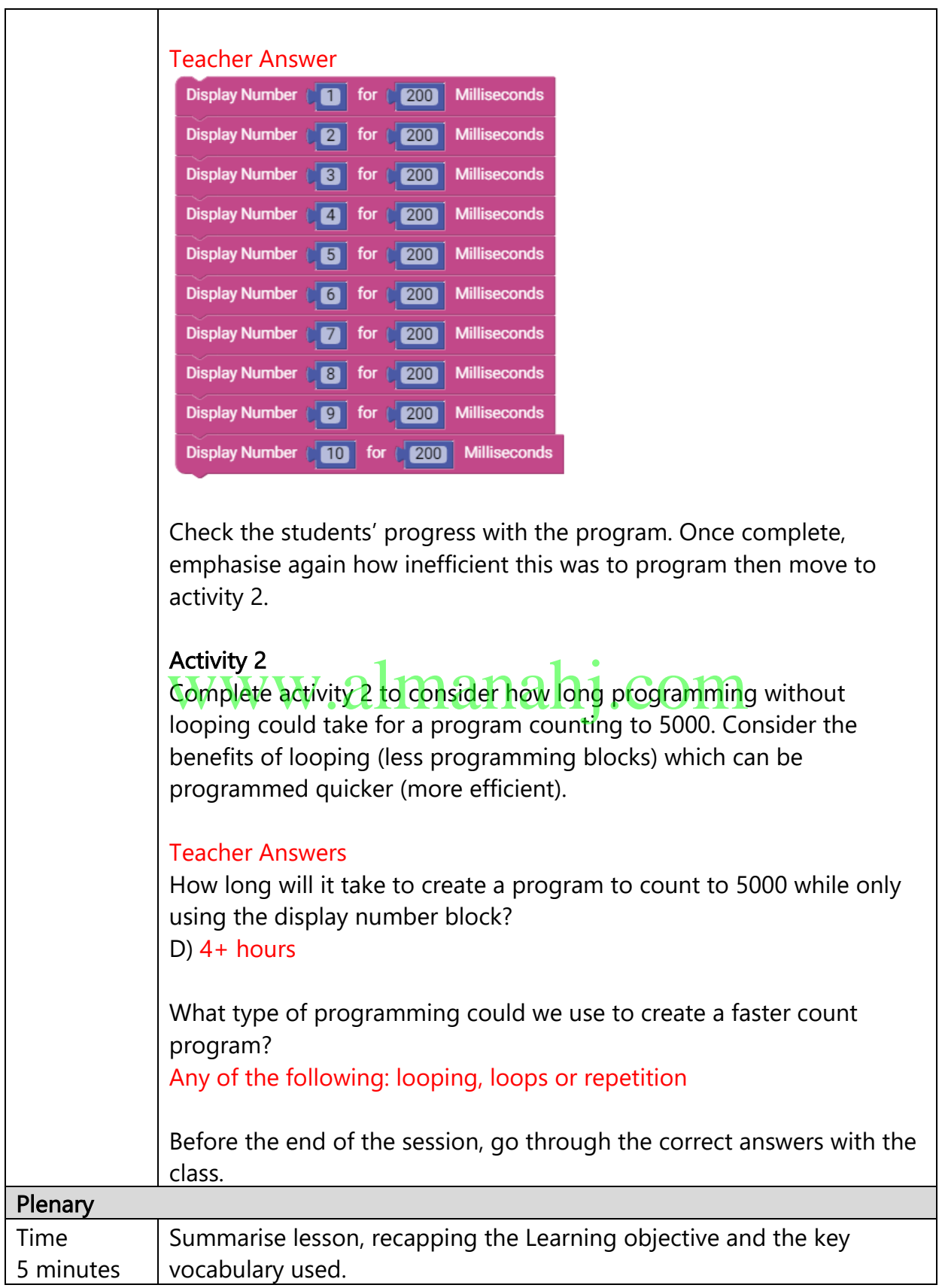

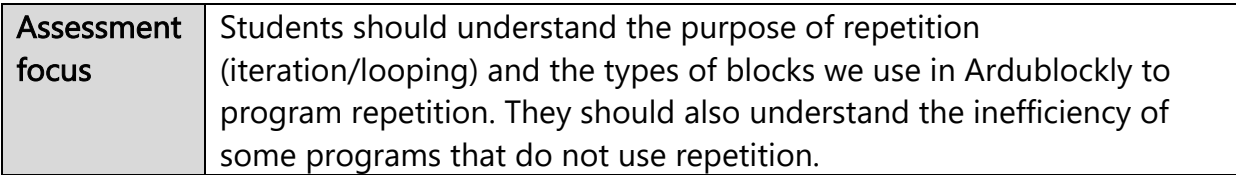

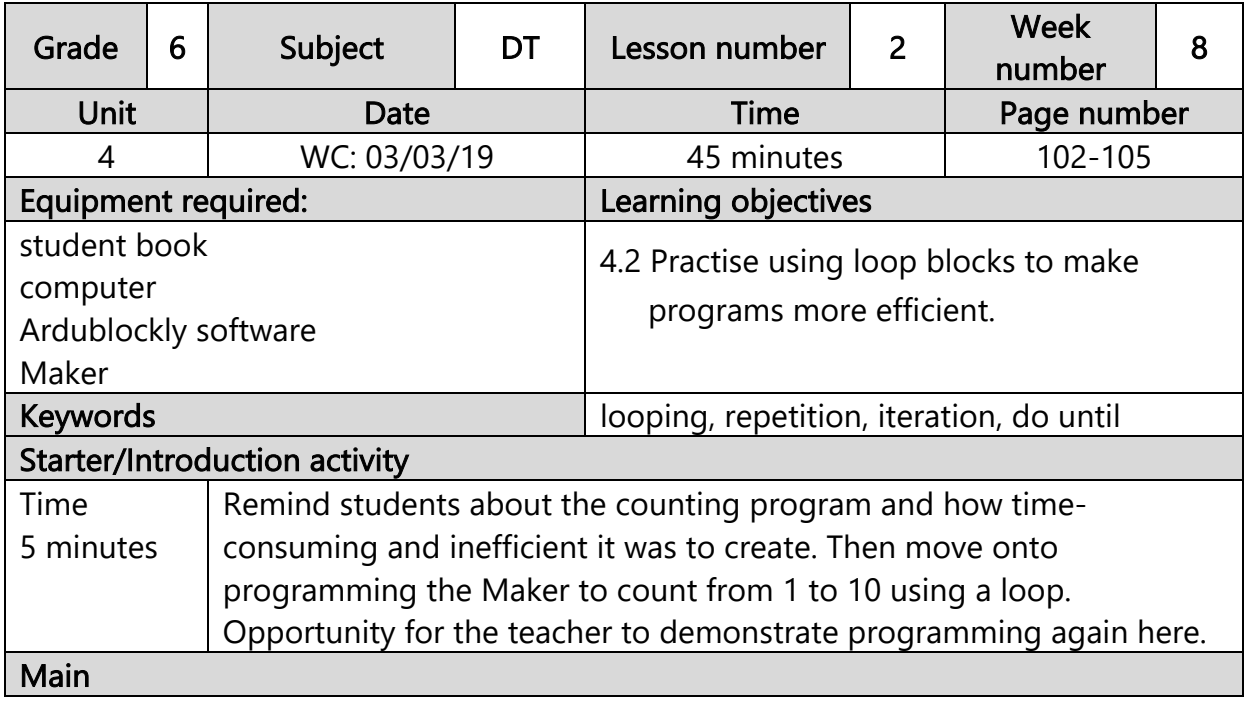

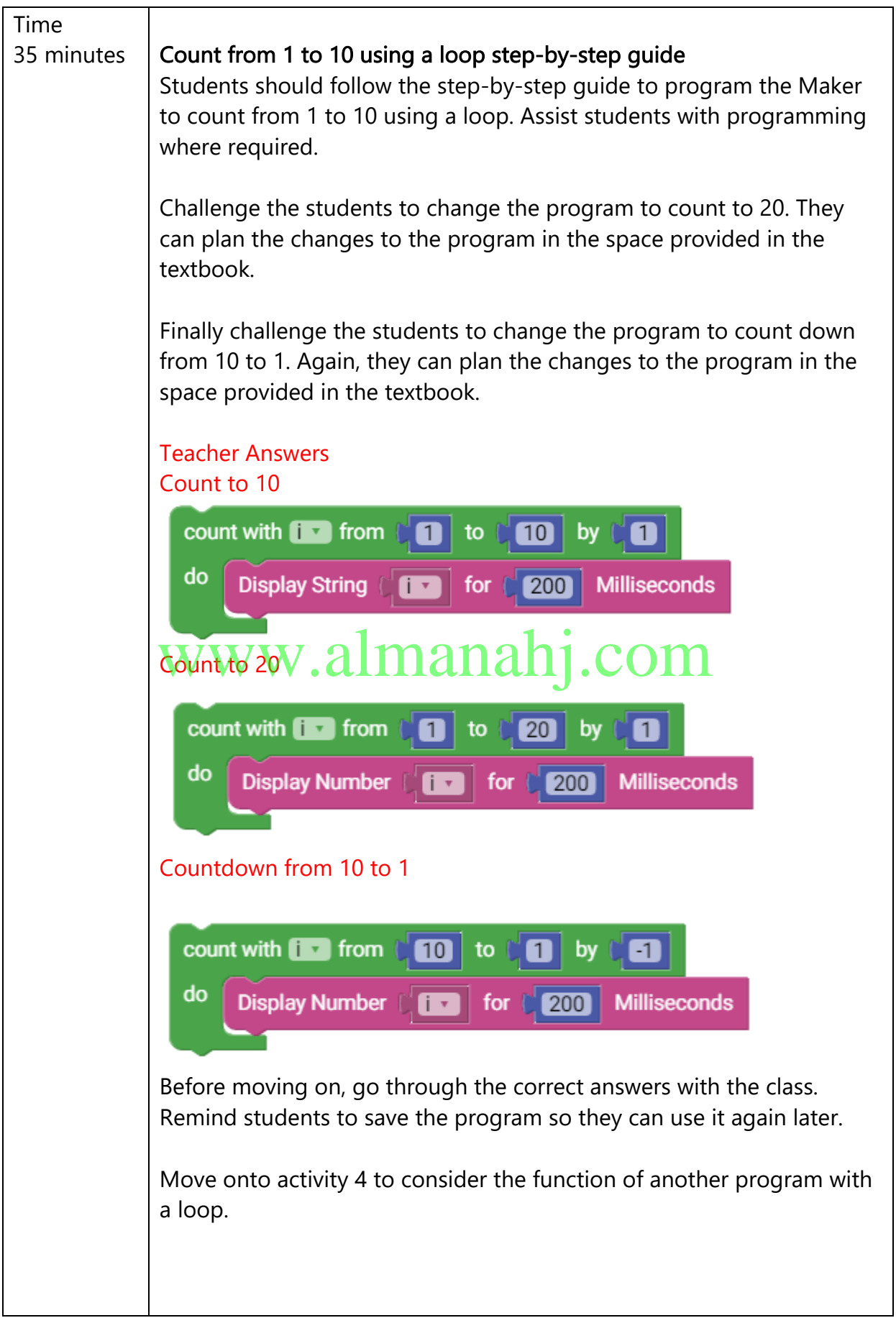

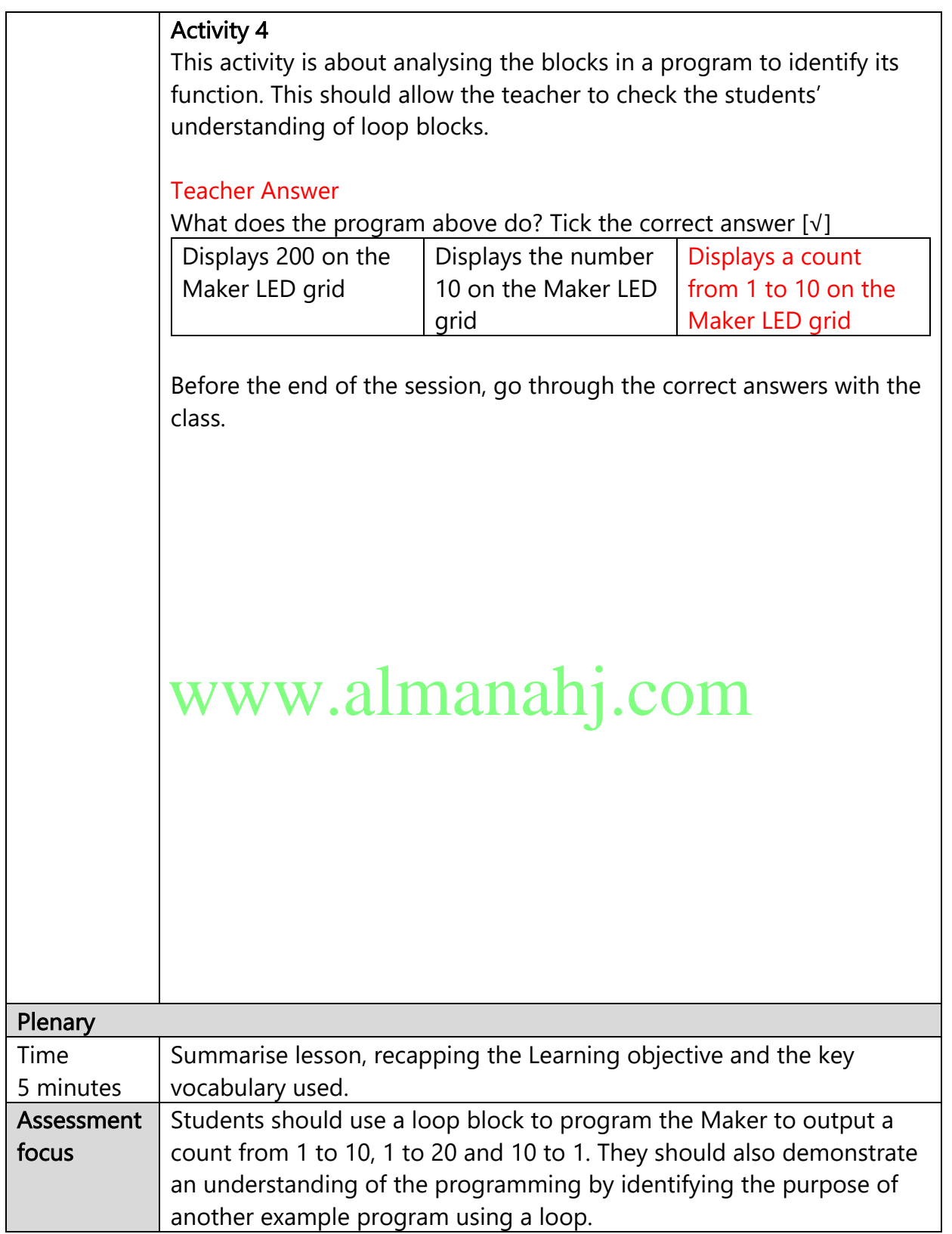

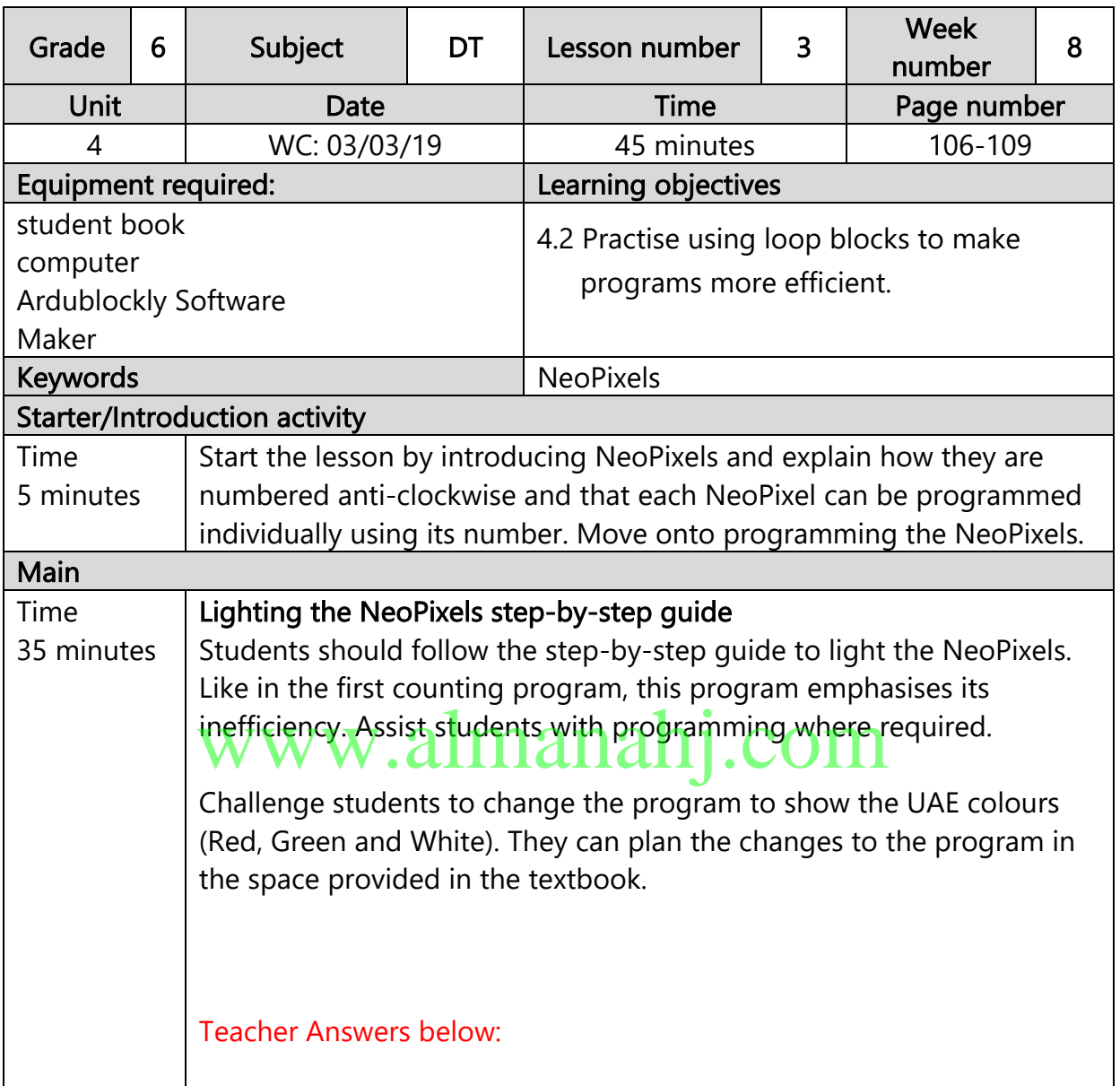

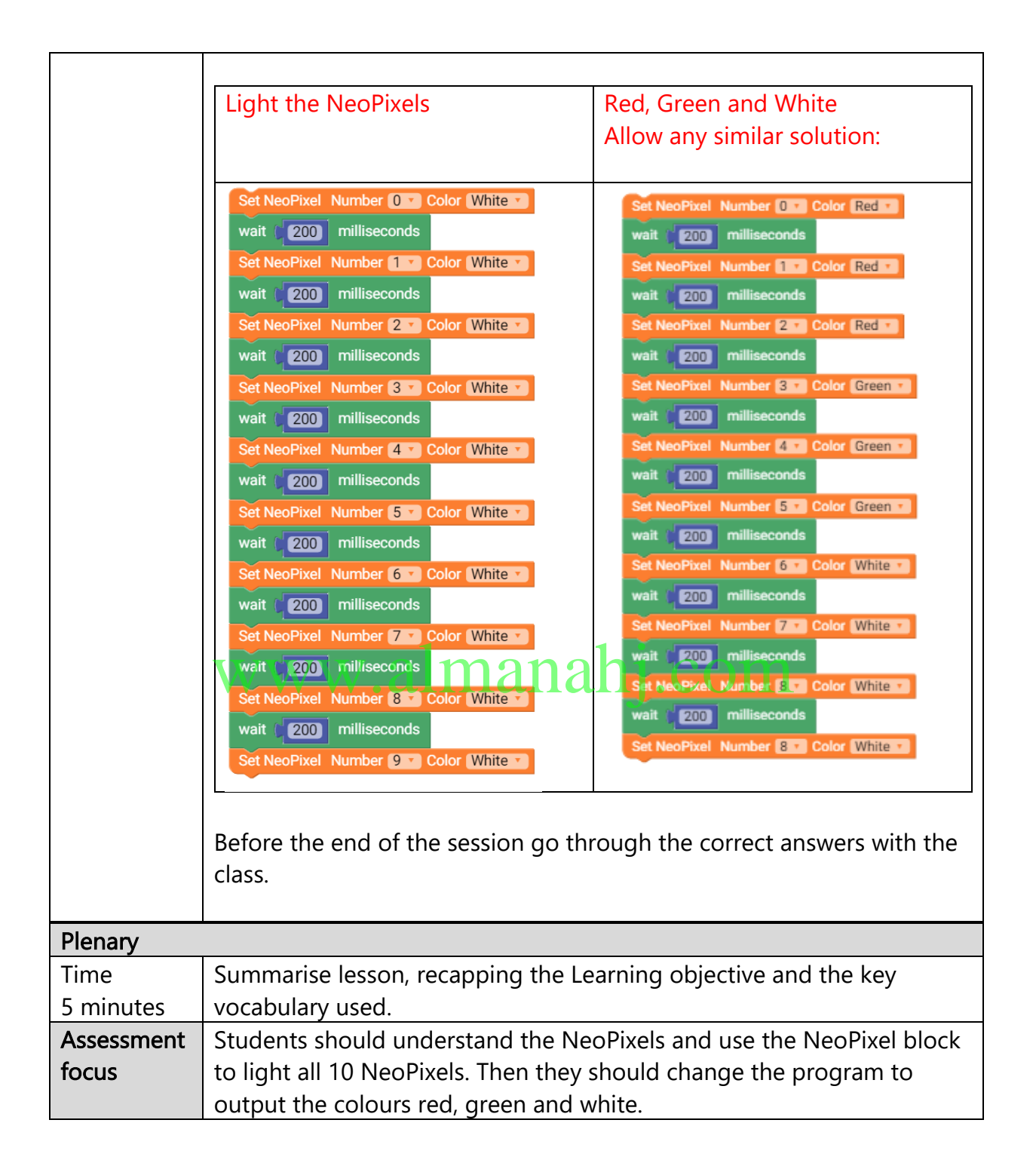

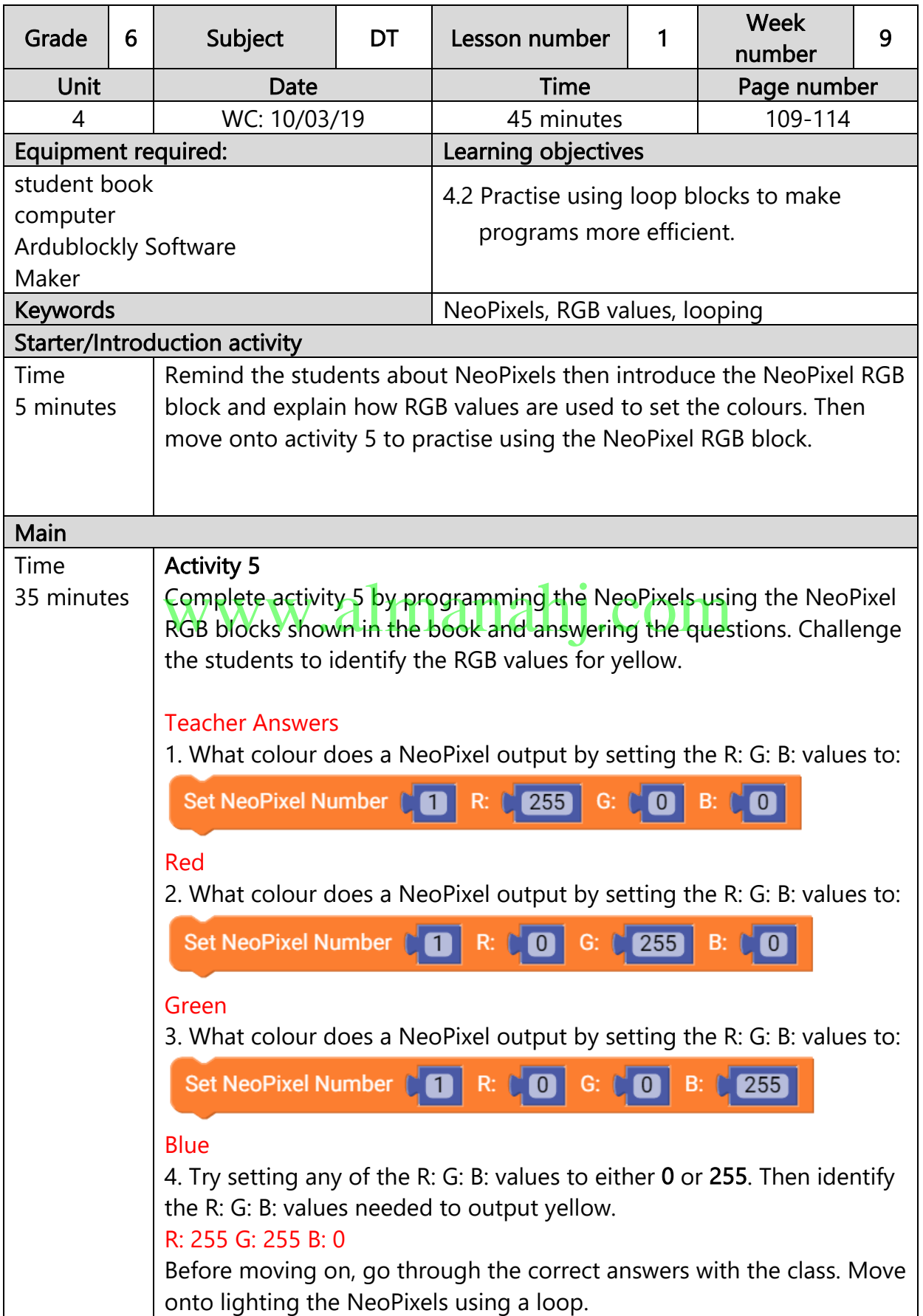

![](_page_9_Figure_0.jpeg)

![](_page_10_Picture_151.jpeg)

![](_page_11_Figure_0.jpeg)

Check student progress and then move onto activity 6.

### Activity 6

Activity 6<br>Complete activity 6 on testing the events in the program by ticking either yes or no for each. Students should explain what went wrong or how they can improve the program for events where they answered no.

### Adding meaningful comments step-by-step guide

Students should then follow the step-by-step guide to add meaningful comments to the sequence, selection and repetition program. Remind students to save the file so they can use it again later.

End the session by recapping what we have learned so far using the Unit 4 Summary.

### End of unit quiz

Prompt students to complete the end of unit 4 quiz.

#### Teacher Answers

1. NeoPixels are programmed using RGB values. (True) 2. Using loops (repetition) can make a program more efficient. (True) 3. Which two blocks have you used to output on the Maker using NeoPixels?

#### (Set NeoPixel, Set NeoPixel RGB)

4. Which block have you used to program loops (repetition)? (Count with)

![](_page_12_Picture_47.jpeg)

![](_page_13_Picture_164.jpeg)

 $\lfloor$ 

and using the schematic. This is an opportunity for students to use the crocodile clips and pin pads for input along with a schematic before the final project.

#### Maker Piano step-by-step guide

Students should then follow the step-by-step guide to program the maker piano. Then use the schematic to connect the crocodile clips and coins or other conductive materials to use as the keyboard.

#### Teacher Answers below:

![](_page_14_Figure_4.jpeg)

When students have finished programming allow some time to play with their Maker piano. Remind students to save the file so they can use it again later.

![](_page_15_Picture_37.jpeg)

![](_page_16_Picture_147.jpeg)

![](_page_17_Figure_0.jpeg)

![](_page_18_Picture_45.jpeg)

![](_page_19_Picture_112.jpeg)

![](_page_20_Figure_0.jpeg)

![](_page_20_Picture_85.jpeg)

![](_page_21_Picture_145.jpeg)

![](_page_22_Picture_34.jpeg)